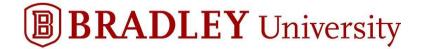

## **Accessing Starting Off (Parents & Guests)**

- Canvas/Learn is Bradley University's Learning Management System (LMS) that hosts "Starting Off."
- "Starting Off" has a wealth of information organized in one central location that can be accessed during and after your Orientation session. The sections you will want to read through once available include:
  - Orientation Checklist
  - Introduction
  - Academics
  - Student Services
  - o Finances & Billing
  - Campus Life
- In the meantime, you can create your parent/guest account in "Starting Off." Please follow the steps on the next pages.

<u>Step #1</u>: "Learn – Bradley University LMS" will have sent you an email just prior to your student's orientation session. If you do not receive the invite in your main inbox, please look in a Gmail promotions folder, Yahoo spam or AOL trash.

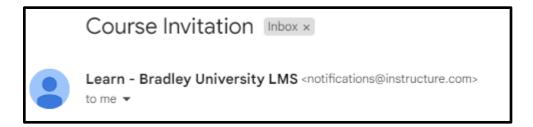

Step #2: Once you open the email click on the blue bar titled "Get Started."

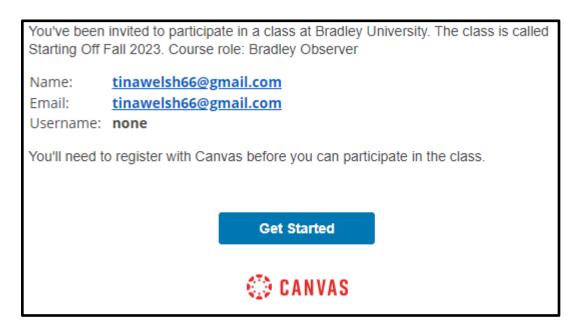

<u>Step #3</u>: You will receive a Welcome message from Canvas/Learn. Click on "Create My Account."

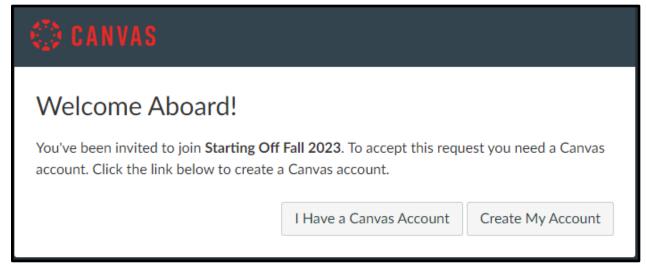

**Step #4**: Your login is the email address you or your student provided during the registration process. Create a personal password that you will remember and click **"Register"**.

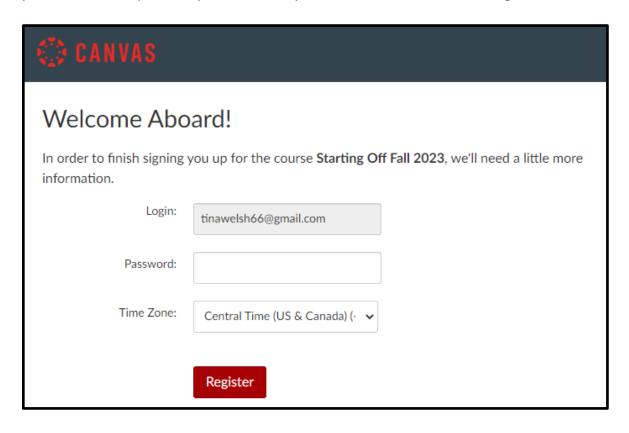

<u>Step #5</u>: When logging back in after the first attempt, you will need to enter the "Starting Off" course site by clicking here <u>learn.bradley.edu/login/canvas</u>. Simply enter the email address that you used prior and the password you created.

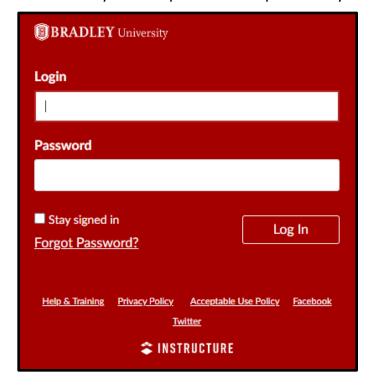

**Step #6**: Once you login, you will be taken to the "Starting Off" home page.

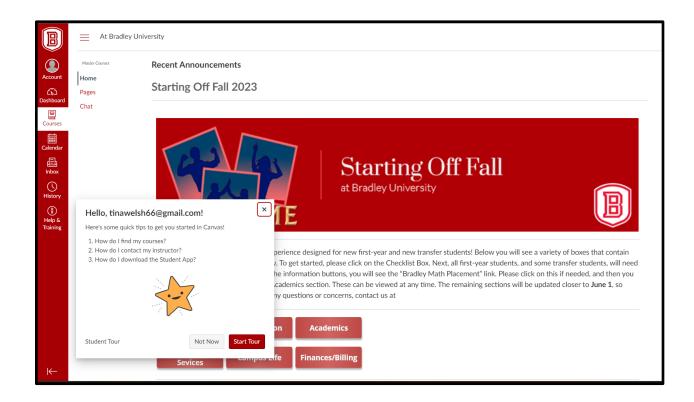

## To close the tour boxes click on $\checkmark$

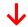

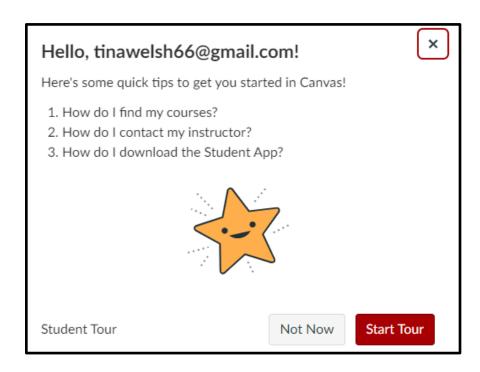

Step #7: Welcome to Starting Off Fall 2023.

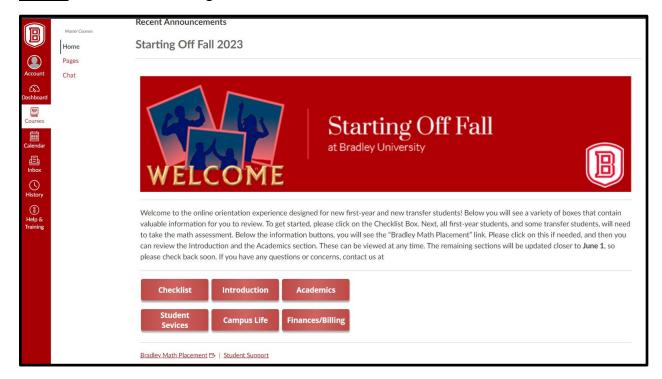

## It is that simple!

Otherwise, if you are having trouble please email us at orientation@fsmail.bradley.edu. Students already have access to "Starting Off" as it hosts the math assessment.